### **City Data Services (CDS) Application Instructions How to access CDS set up account and start application**

1. Go to [www.citydataservices.net](http://www.citydataservices.net/) . For new users use the following login to sign on to the system for the first time:

Login: CCC2020 Password: CCC2020

**For returning users, login to sign on with your user ID and password (and skip to #4).**

# **CDS** City Data Services

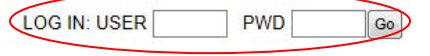

## www.citydataservices.net

HOME PRODUCTS SERVICES CUSTOMERS INDUSTRIES COMMUNITY ABOUT US CONTACT

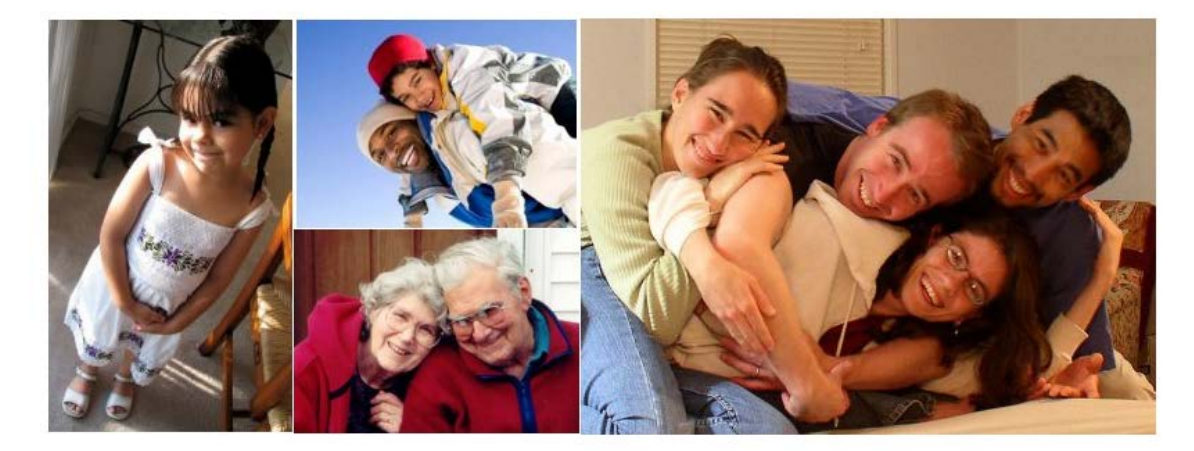

#### **New Users:**

2. Fill in all applicable information on this page, choose which application you want to apply for, and click on "Request an Account".

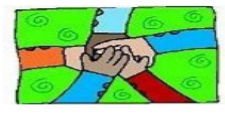

#### Contra Costa

Gabriel Lemus Email: Gabriel.Lemus@dcd.cccounty.us (925) 674-7882

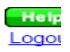

For Funding for Public Service, Economic Development, Infrastructure/Public Facilities Projects, or ESG Funding<br>in Antioch, Concord, Pittsburg, Walnut Creek, or Contra Costa County<br>or Funding for Affordable Housing Project

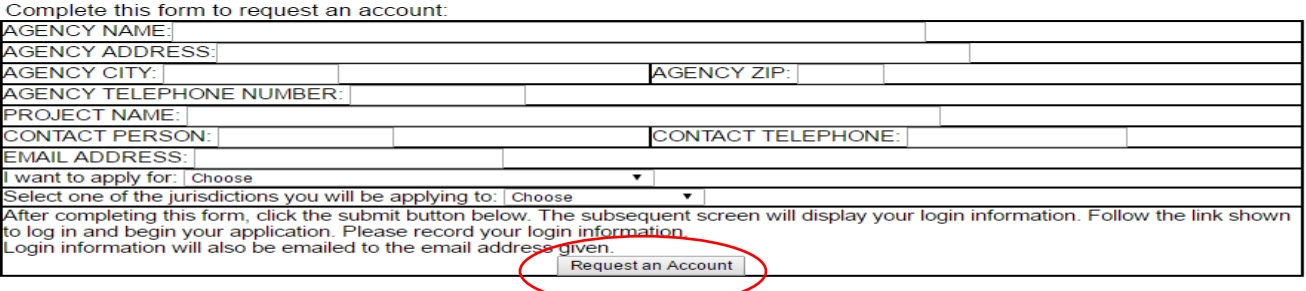

3. Click on "Click Here" to return main login screen and login using your new User ID and password.

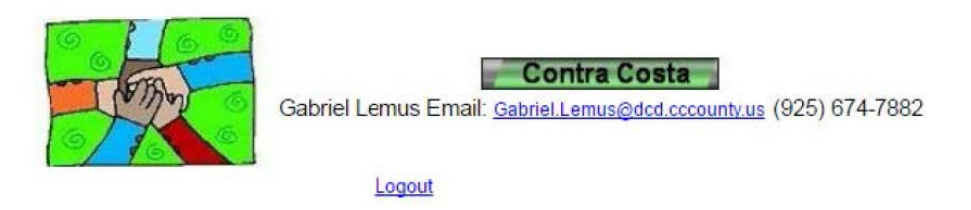

Thank you for your interest in applying for 2020 funding for Public Service/Social Service Programs. Here is your User ID and Password. Please note that only one user id is required for each agency. Please share this information with any other needed users in your agency.

Your User ID is: T22696 Your Password is: wWWUkj

Click here to return to the main login screen and apply for 2020 funding, at www.citydataservices.net.

4. Once you have logged into the system with your new user ID and password, click on "Create a new FY 2020/21 Public Services Application":

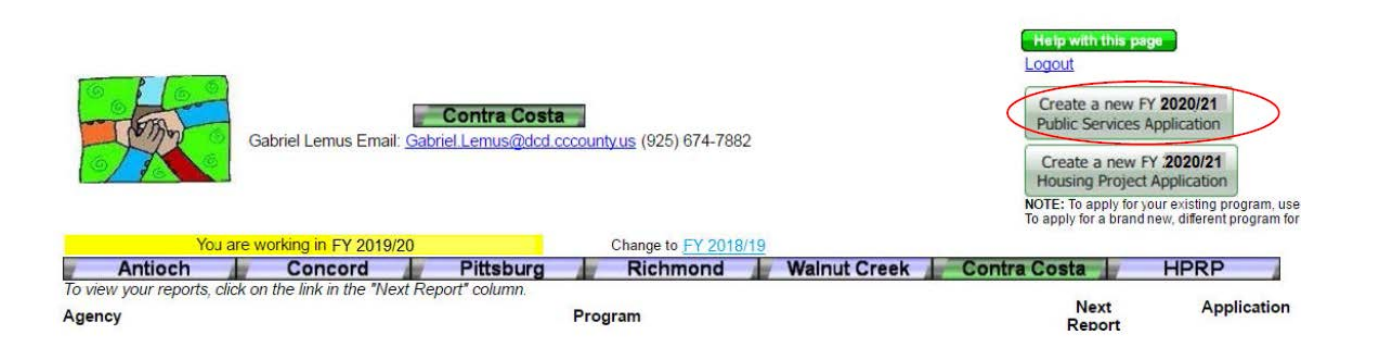

5. For application questions, please contact Gabriel Lemus at 925-674-7882 or [gabriel.lemus@dcd.cccounty.us](mailto:gabriel.lemus@dcd.cccounty.us)